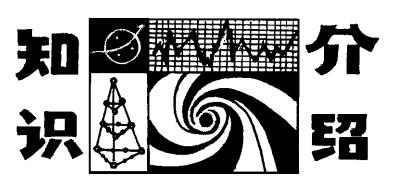

## 数字影像采集与处理的实验设计和教学\*

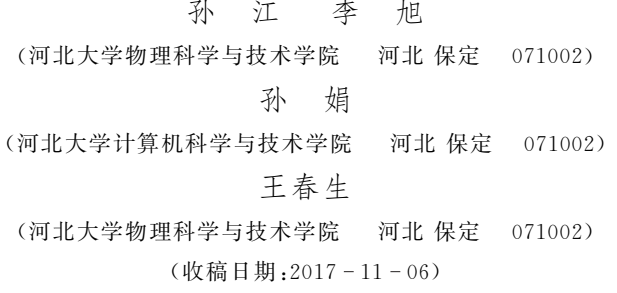

摘 要:详细介绍了此课程的具体设计和教学方法.通过指导学生采用数码相机、数码摄像机和扫描仪作为数 字影像的采集设备,对采集到的照片、录像和扫描文档分别进行修图、剪辑和文字识别处理操作,之后再进行存盘、 打印和刻录光盘的存储操作,可以使学生系统掌握数字影像采集和处理的常用方法.

关键词:数字影像 信息处理 信息存储

科学界和哲学界都普遍认为:物质世界是由物 质、能量和信息这三大要素组成的.其中信息是物质 的属性,用来描述事物运动的状态和方式,是物质世 界必不可少的组成部分[1].随着科技的不断发展,我 们已经步入了信息社会.当前,在所有人类能够获得 的信息总量中,光信息占据了80% 以上的比重.随 着计算机技术的广泛应用,影像作为光信息中最典 型的代表,已经大量转化为数字信息进行存储与处  $\mathbf{H}^{[2 \sim 5]}$ .

作为光信息的重要载体,数字影像已经深入到 当今社会的方方面面.当前典型的数字影像包括数 字格式的照片和录像.智能手机的普及为数字影像 的获得提供了极大的便利,使数字影像彻底融入到 人们的日常生活.因此掌握数字化影像信息的采集、 处理、存储、检索、传输及输出的信息处理技术的有 关知识和技能对光电信息专业的本科生尤为重 要[6].基于此,数字影像采集与处理实验课程被设计 并开设.我校在光电信息专业实验课中加入了数字 影像采集与处理的实验内容.光电信息专业实验课 是光电信息科学与工程专业本科教学中重要的实践 环节,属于专业发展核心课程.教学目标为通过实验 使学生加深对课堂专业知识的理解,培养学生使用

专业仪器设备的能力以及运用实验方法解决实际问 题的能力.

针对日益普及的数字影像信息,本文详细介绍 了对数字影像采集与处理这门实验课程的设计和教 学.通过指导学生采用数码相机、数码摄像机和扫描 仪作为数字影像的获取设备,对获取的照片、录像和 扫描文档分别进行修图、剪辑和文字识别处理,之后 进行存盘、打印和刻录光盘的存储操作,使学生系统 掌握数字影像采集和处理的常用方法.

#### 1 数字影像采集与处理实验课程的构建

数字图像信息处理技术,是一项关于数字化影 像信息的采集、处理、存储、检索、传输及输出的信息 技术.我们设计的数字影像采集与处理系统硬件由 数字影像采集系统、处理系统和存储输出系统组成. 其中采集系统由用于获得照片的数码照相机、用于 获得录像资料的数码摄像机和用于获得扫描图像的 扫描仪组成,处理系统为微型计算机,存储输出系统 由微型计算机、光盘刻录机和彩色打印机组成.

## 1.1 数码相机

数码相机是一种数字化的现代化办公设备[7]. 目前广泛使用的智能手机中都集成了数码相机的功

<sup>\*</sup> 高等学校"专业综合改革试点"项目(河北大学光电信息科学与工程专业).

作者简介:孙江(1973-),男,博士,教授,研究方向为非线性光学.

能,形成了人人随身携带手机,随时随地可以拍照采 集数字影像的全新局面.但是手机的数码照相功能 相对数码相机存在不可避免的先天不足,其镜头和 感光单元 CCD 的面积都过小,采光和感光严重不 足,造成了图像变形、细节信息丢失等缺陷.因此为 了获得高质量的数字图像,必须选取性能良好的数 码照相机.

我们的实验选取了专业消费级全手动操作的佳 能 G1X数码相机作为图像采集工具.该相机配备了 1.5英寸的 CMOS感光元件,尺寸大小比绝大多数 数码相机的感光元件要大,因此可以获得更为丰富 的图像细节信息[8].

## 1.2 数码摄像机

数码摄像机一般是由光学系统、光电转换系统、 图像信号处理系统、自动控制系统等组成.本实验采 用了松下 HDC-SD5 数码录像机,作为当年松下家 用高端数码摄像机的 HDC-SD5,不但支持1920× 1080像素全高清AVCHD标准格式摄像机,而且发 挥了闪存存储卡优势,使得产品的体积更小巧,重量 更轻薄[9,10].

#### 1.3 扫描仪

扫描仪是一种捕获图像并将之转为计算机可显 示、编辑、储存和输出的数字化输入设备[11].我们采 用了中晶(Microtek)320扫描仪,该扫描仪采用高 感光 CCD传感器,光学分辨率达3600dpi,支持48 位色彩输出,扫描速度快,输出的影像品质卓越.

## 1.4 微型计算机和 DVD刻录机

作为用于高速计算的电子计算机器,电子计算 机可以进行数值计算和逻辑计算,具有存储记忆功 能,是能够按照程序运行,自动、高速处理海量数据 的现代化智能电子设备.本实验中我们选取了联想 的台式计算机扬天T4900c作为数据处理系统.该计 算机的cpu为i5-4590,具有四核心,其主频高达 3.3GHz,加上8G的内存和1G的独立显卡,可以轻 松胜任数字影像的处理任务.同时该计算机还带有 DVD刻录机,可以实现影像信息存储中的光盘刻录 功能.

## 1.5 彩色激光打印机

打印机是办公用电脑的常用外部设备,打印机 的功能就是把已存储在计算机内的文档、图像等内 容打印输出,形成相应的纸质材料.我们选用了惠普 的1600彩色激光打印机,该打印机的最大打印幅面

为 A4,最高分辨率600×600dpi,打印速度达8页/ 分,可以满足实验教学的要求[13].

## 1.6 数字影像处理的相关软件

本实验的数字影像包括由数码照相机拍摄的图 像、由数码摄像机拍摄的视频和由扫描仪扫描文本 获得的扫描图像.我们分别采用图像处理软件、视频 编辑软件和文字识别软件对其进行处理.

用于处理图像信息的图像处理软件的种类很 多,其 中 专 业 的 图 像 处 理 软 件 以 Adobe 公 司 的 Photoshop系列代表,操作简便,只简单处理图像的 软件以美图秀秀代表.基于实验课时的限制,我们选 取了图像处理大师,该软件是一个易于使用、功能强 大的图像浏览编辑软件,可以快速增强数码照片的 品质,编辑出满意的数字图像.

视频编辑软件是对图片、视频、音频等视频源进 行重组编码组合的多媒体视频编辑软件.目前使用 最广泛的是加拿大Corel公司制作的软件 ——— 会声 会影,该软件具有图像抓取和编修功能,并提供有大 量的编制功能与效果,操作简单,适合家庭日常使 用.我们采用了会声会影的 X5版本作为实验软件.

光学文字识别系统(OCR)是通过扫描仪对文 字稿件进行扫描后,利用计算机识别系统对稿件的 图像信息进行识别,并转化成为文字信息的计算机 软件.OCR软件种类比较多,虽说都不能达到100% 的精确文字识别效果,但都能做到尽量提高识别精 度.我们采用了其中的老牌软件尚书七号作为实验 软件.

## 2 数字影像采集与处理实验课程的开展

我们将该实验安排在光电信息专业的大学本科 四年级上半年进行.通过大学的3年学习,光电信息 专业的学生已经掌握了数字影像信息技术相关知识 的理论基础.本实验的开设有利于学生的理论和实 践相结合.具体教学环节上,要求学生结合实验指导 书和实验讲义,独立完成实验预习报告,培养自学能 力;通过实验设计与操作,训练自主动手能力;根据 实验结果,以科研论文的形式撰写实验报告,提高科 技写作能力;同时,要求学生严格遵守实验室规章制 度,按时完成实验,培养良好的品性.教学方式以学 生的实验操作为主.学生独自进行预习,在教师指导 下分组实验操作,课下撰写实验报告.倡导以学生为 主体的教育思想,使学生能够学会如何学习,成为学

 $-120 -$ 

习的主人;整个教学不是以最后的考试为唯一考核 依据,平时的预习、操作、实验报告等是衡量学生是 否达到教学目的的主要标准.

## 2.1 实验开始前的准备工作

在学生上本门实验课之前,要求学生认真预习 实验讲义,在讲义的基础上,掌握数码照相机、数码 摄像机、扫描仪、光盘刻录机和彩色打印机的工作原 理和使用方法;掌握数据处理的基本原理,写好预习 报告.

## 2.2 实验过程

本实验中数字影像采集包括使用数码相机拍 照,使用数码摄像机录像和使用扫描仪扫描文本;数 据处理分为数字照片的修改、数字录像的剪辑和合 成、对扫描文本进行文字识别、数字影像的输出和存 储.

首先,进行数字影像的采集.在教师给学生简单 讲解数字影像采集和处理的意义,讲解数码相机、数 码摄像机和扫描仪的使用方法和技巧后,学生使用 数码相机和数码摄像机在校园内拍照和摄像来采集 影像,采集时间为半小时左右.学生回到实验室后, 每人分配一台电脑,在 D 盘建立以"组名 + 自己名 字"命名的自己的文件夹,在该文件夹里继续建立 名为"原始照片"和"原始录像"的次级文件夹.在教 师指导下,学生将采集来的数字影像分别从数码相 机和数码摄像机中拷贝到自己文件夹内相应的次级 文件夹中.之后,由学生在携带的实验讲义中任取一 页作为扫描文本,利用和电脑配套的扫描仪进行文 本扫描,并把扫描所生成的数字图片保存到"组名+ 自己名字"的文件夹中.

其次,教师向学生讲解各处理软件的基本操作 要领,让学生对数字影像进行处理.首先,学生在自 己的文件夹内建立"处理照片"子文件夹,选取"原 始照片"文件夹内的一张数字照片,将其复制粘贴 "处理照片"文件夹内.打开《图像处理大师》软件, 对"处理照片"文件夹内的照片进行调节色调、剪切 图片内容、插入文字等处理.在得到满意的处理照片 后,将其另起名字保存在"处理照片"文件夹内.这 时,"处理照片"文件夹内存有处理前和处理后的照 片各一张.其次,学生打开《会声会影》软件,对数字 录像文件进行处理.由于上课时间的限制,视频文件 的处理主要为多个视频文件的剪辑和合成、添加转 场效果、添加视频标题这几项.处理后的视频影像最

终合成为一个avi文件,保存在学生自己的文件夹 内.接下来,学生打开《尚书七号》软件,对之前扫描 仪获得的数字图片进行文字识别,将识别后的文字 内容以txt格式的文件保存在自己的文件夹里.最 终在学生的"组名 + 名字"的文件夹中,包括"原始 照片""处理照片"和"原始录像"3个子文件夹及处 理后的视频.avi,扫描照片.jpg和文字识别.txt3个 文件.

最后,进行数字影像的输出和存储操作.学生将 "处理照片"文件夹中的两张照片并排彩色打印在 同一张 A4 纸上,然后利用刻录机将自己的"组名+ 名字"的文件夹刻录在一张 DVD刻录盘上.彩打的 照片和 DVD 刻录盘由学生带回去作为本次实验的 实验数据,课后和实验报告一起交回.实验用的所有 计算机由路由器连接组成了一个局域网.其中第一 台计算机的 D盘设置为共享,该 D盘中建有以实验 班级命名的文件夹.学生将自己文件夹通过局域网 拷贝到共享 D盘的实验班级文件夹里,完成数字影 像的计算机存储.

#### 3 结论

近年来,数字影像信息技术在科学研究和社会 生活领域得到了广泛的应用,有着巨大的经济效益 与社会效益,并且这一技术应用的深度、广度在不断 扩大.虽说数字影像处理技术已经深入到人们生活 的方方面面,但是通过实验教学发现,学生对该技术 的理论和实际操作的认识还较为片面和不成熟.本 实验课程的开展,使光电信息专业的学生较系统地 掌握了数字影像的常见采集与处理方法,为其在以 后的工作和生活中打下了数字影像处理的基础.

## 参 考 文 献

- 1 陈汉武.量子信息与量子计算简明教程.南京:东南大学 出版社,2006
- 2 涂中方.影像采集训练在数字艺术设计教学中的重要 性.吉林艺术学院学报,2006,75(2):34~36
- 3 殷福忠,刘红军,张延波.基于地理信息的数字影像采 集集成系统研究.测绘与空间地理信息,2010,33(4):  $42 \sim 45$
- 4 樊祥民. 医学影像数字化采集与存储. 中国医学教育技 术, 2006, 20(2):155 ~ 158
- 5 董帅.银盐黑白历史底片的数字影像采集方法.北京文 博文从, 2016 (3):  $95 \sim 100$
- 6 陈琳."数字影像技术"课程的创设与教学.电化教育研

 $\tilde{R}$ , 2006 (3):56 ~ 62

- 《数码摄影》编辑部. 便捷式数码相机专业级. 数码摄影, 2017(1):146
- 8 杨 波, 王 俊 渊. 大 画 幅 来 袭 索 尼 RX100& 佳 能 PowerShot G1X. 移动信息, 2012 (9):  $46 \sim 52$
- 9 高清上位 —— 松下 HDC SD5 成就全高清 AVCHD 摄 像机的普及. 新潮电子, 2007(12): 127 ~ 129
- 10 胡兴军.高像素数码摄像机.照相机,2006(1):58~62
- 11 尚洋,陆宏伟,于起峰.扫描仪精确标定与基于扫描图像 的精密测量. 实验力学, 2003,  $18(2)$ : 221 ~ 228
- 12 彩色激光打印机 惠普ColorLaserjet1600.新电脑,2006  $(12):89$
- 13 文字识别:原理、方法和实践.北京:清华大学出版社, 2017

# Experimental Design and Teaching about the Acquisition and Processing of Digital Image

SunJiang LiXu

(College of Physics Science & Technology, Hebei University, Baoding, Hebei 071002)

Sun Juan

(School of Computer Science & Technology, Hebei University, Baoding, Hebei 071002)

## Wang Chunsheng

(College of Physics Science & Technology, Hebei University, Baoding, Hebei 071002)

Abstract: In this paper, the concrete design and teaching methods are introduced. Firstly, the students are guided to gather image using digital camera, digital video and scanner. And then, the collected images, video recording and scan documents are retouched, edited and recorded etc. Finally, the treated images are saved, printed and burned to CD. In a word, the students can grasp the common acquisition and processing method of digital image.

**Key words**: digital image; information processing; storing of information

(上接第113页)

故可作  $y \in x$  的正比函数关系图如图 3 所示.

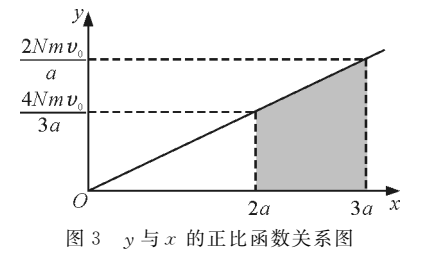

由总动量  $p_{\text{A}}$  的累加计算公式与  $y - x$  图像,不 难发现, $y - x$  图像中正比例图线与两个坐标轴在  $x$ 轴的2a~3a范围内所围梯形(阴影部分)的面积即 为单位时间内打到探测板上离子的总动量  $p_{\text{A}}$ .

每秒打到板上离子的总动量

$$
p_{\pm} = \frac{1}{2} \left( \frac{4Nm v_0}{3a} + \frac{2Nm v_0}{a} \right) a =
$$

$$
\frac{N}{2}m\left(\frac{4}{3}v_0+2v_0\right)
$$

再根据题目条件与动量定理可求得探测板受到 的作用力

$$
F = \frac{56}{45} N_{\scriptscriptstyle{0}} m v_{\scriptscriptstyle{0}}
$$

## 3 结束语

通过将探测板分解为一个个长度微元,把呈线 性变化的物理过程经过细分成为一个个恒定不变的 过程,化变为恒,在这里所体现出的无限分割思想使 原本复杂的过程变得简单而直观.将这一系列的小 过程进行累加求和,让小量求和的过程以直观的图 像面积计算呈现出来,使这种极限求和得以用考生 所熟知的数学方法解决,从而帮助考生正确认识与 理解解决物理问题的有效手段与途径.